## **1 VBoxManage**

## **1.1 Uso de VBoxManage**

Para poder executar o comando debemos traballar a través dunha shell (consola) e dirixirnos ó directorio de instalación de VirtualBox, posiblemente: **Sun/xVM VirtualBox**

Por exemplo se temos instalado VirtualBox baixo Windows no cartafol **C:\** procederemos:

- 1. Inicio-->Executar-->cmd
- 2. Unha vez na consola de MS-DOS executar os comandos seguintes:
	- cd Sun\xVM VirtualBox . ♦ VBoxManage.exe -este comando daranos axuda e sintaxe de aplicación do comando- ♦ Diriximonos na axuda á opción **clonehd** e deberiamos ver unha saída como a seguinte: ♦ VBoxManage clonehd <uuid>|<filename> <outputfile>

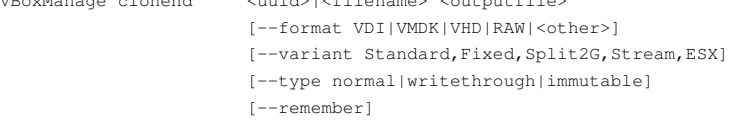

3. Imos a clonar en local un disco duro:

O **disco duro a clonar** a partir de agora chamarémolo **ORIXE**. O **disco duro onde queremos clonar** chamarémolo **DESTINO**. Entón executamos:

VBoxManage clonehd ORIXE DESTINO --format VDI

O parámetro **--format** é moi interesante porque permite transformar o formato do disco duro virtual ORIXE a outro formato, é dicir, por exemplo podemos pasar un disco duro virtual formato VmWare ou VirtualPc a VirtualBox.

--ricardofc 8 out 2009